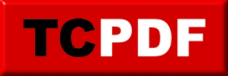

# **Supprimer les données de navigation à la fermeture**

Pour gagner en vie privée, il est possible de demander aux navigateurs de supprimer les données à la fermeture.

Attention

Ces fonctions ont des effets de bord : certains paramétrages que vous pouvez effectuer sur vos sites préférés seront perdus à chaque fermeture du navigateur.

Firefox

Ouvrez Firefox et allez dans le menu, puis cliquez sur « Options » :

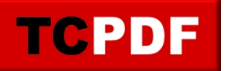

by admin - https://www.qqt.fr/documentation/internet/supprimer-les-donnees-de-navigation-a-l a-fermeture/

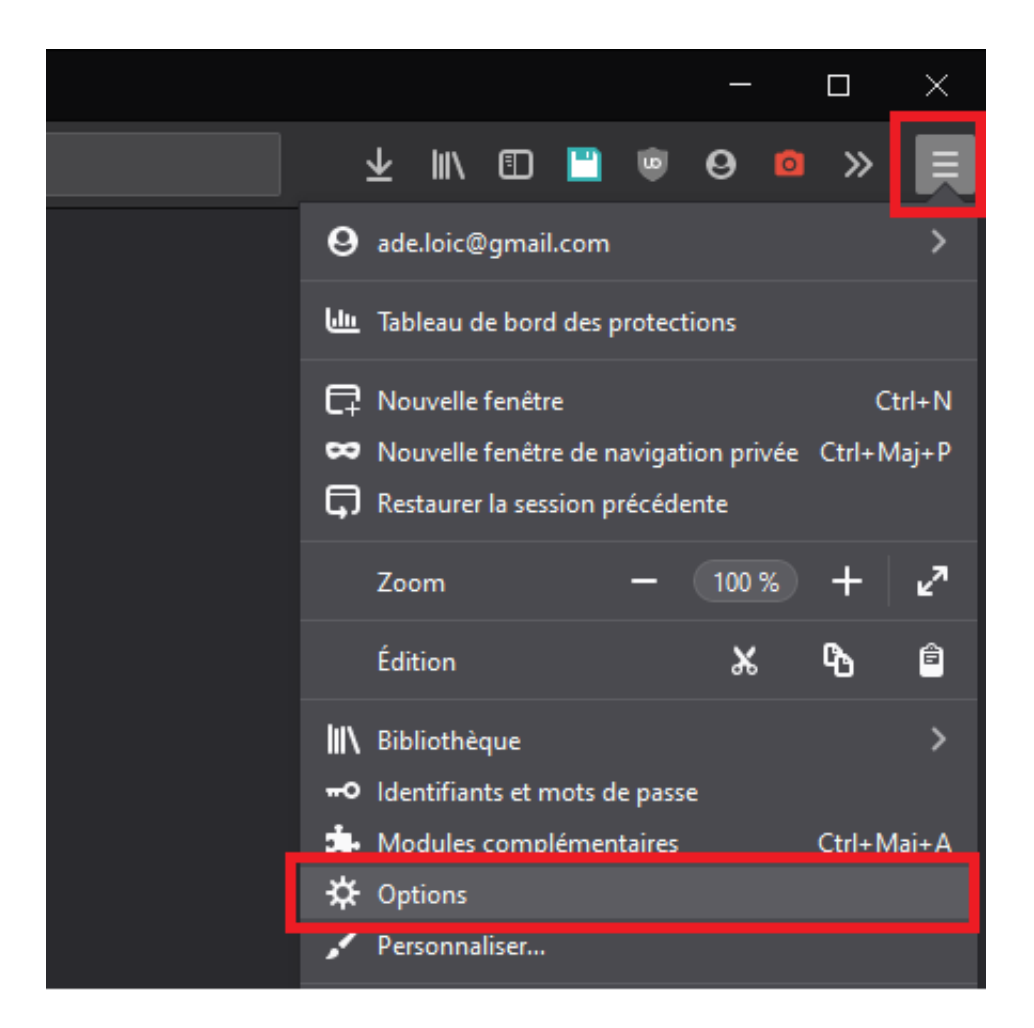

Ensuite, cochez la case « Supprimer les cookies et les données des sites à la fermeture de Firefox » :

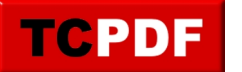

by admin - https://www.qqt.fr/documentation/internet/supprimer-les-donnees-de-navigation-a-l a-fermeture/

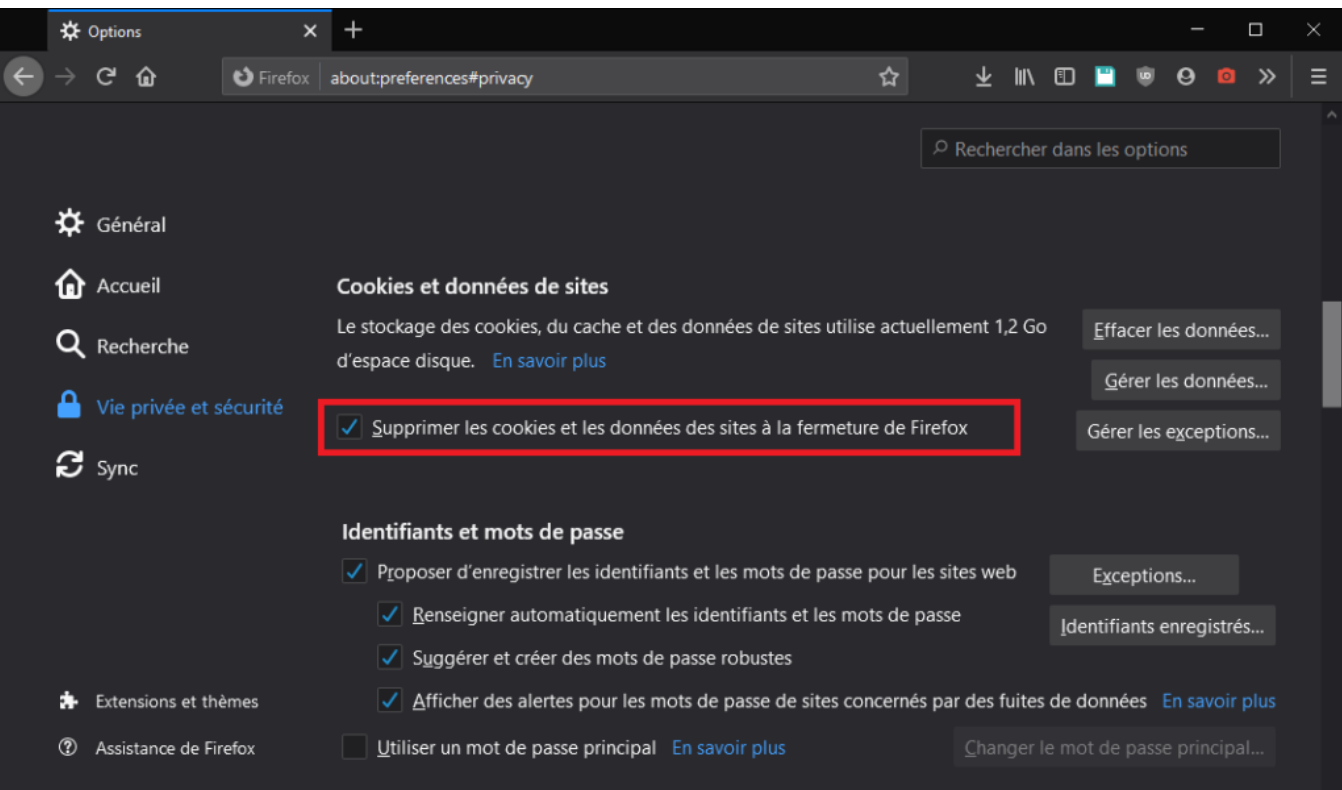

Internet Explorer

Ouvrez Internet Explorer, cliquez sur le bouton « Outils » et cliquez sur « Options Internet » :

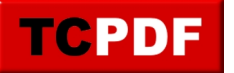

by admin - https://www.qqt.fr/documentation/internet/supprimer-les-donnees-de-navigation-a-l a-fermeture/

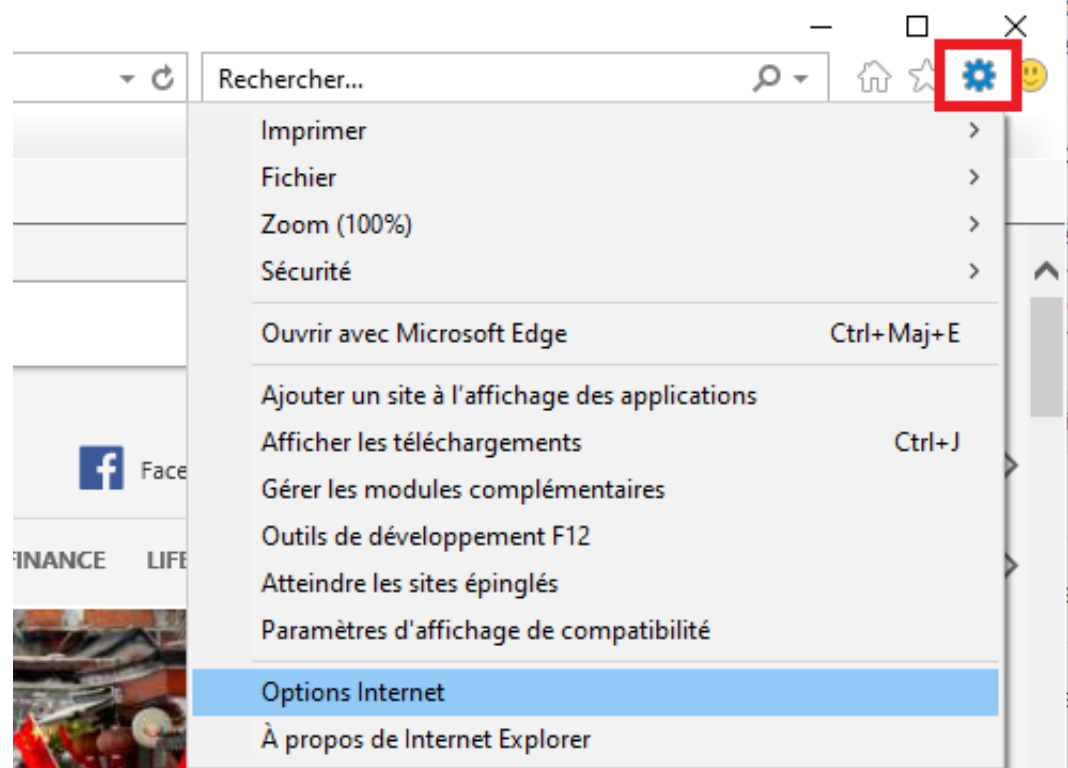

Cochez la case « Supprimer l'historique de navigation en quittant le navigateur » :

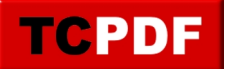

by admin - https://www.qqt.fr/documentation/internet/supprimer-les-donnees-de-navigation-a-l a-fermeture/

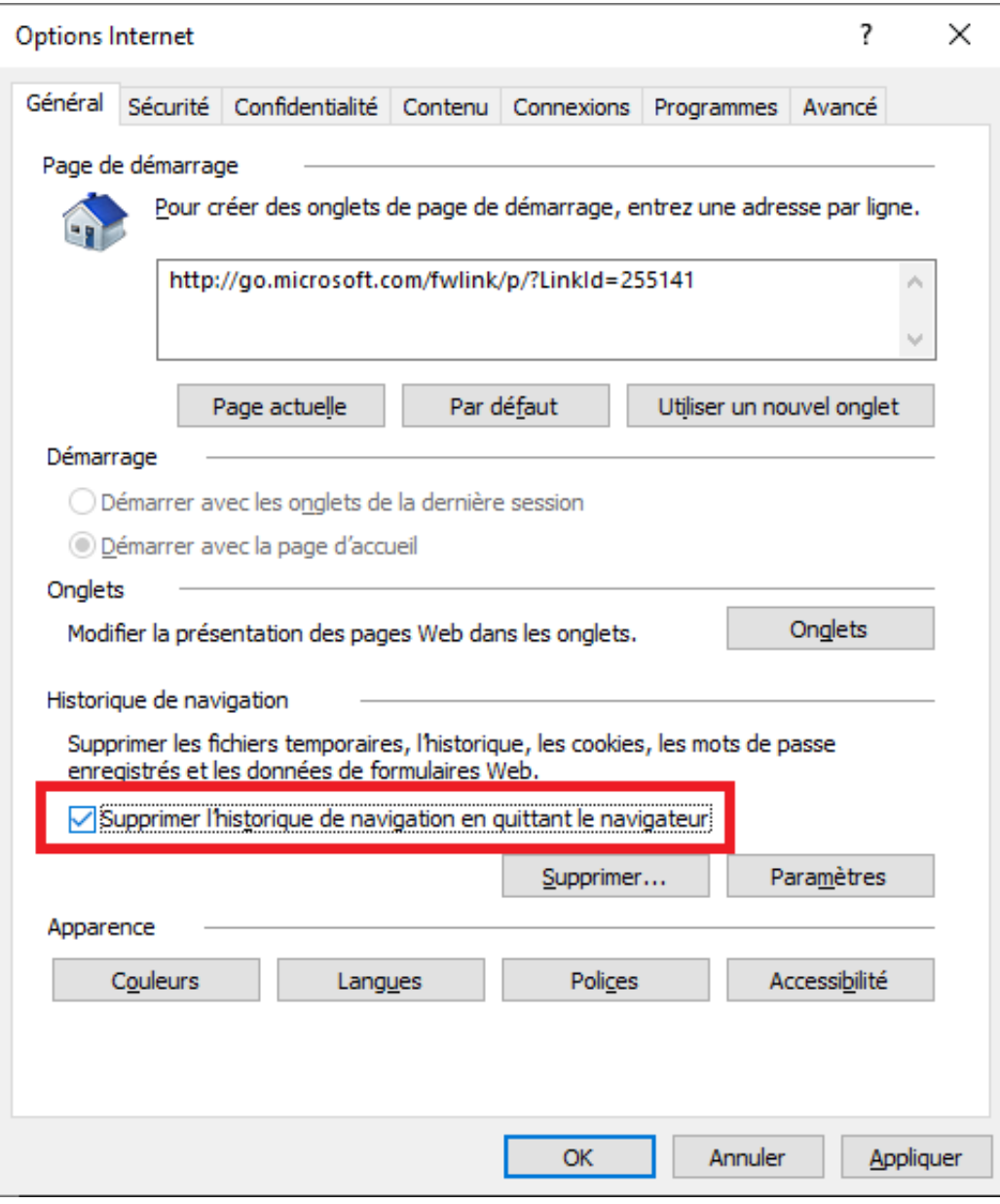